## Lesson 3: Building an App: Multi-Screen App  $\boldsymbol{\mathcal{C}}$

Adapted from code.org curriculum

Objectives:

 $\overline{\text{C3}}$ 

 Develop and design a plan for multi-screen application

- orate with a "thought partner" during the implementation of a project
- or Create a multi-screen application in App Lab using simple UI elements and event handling

## $\overline{\text{C3}}$ Getting Started

Today: Multi-screen App mini project

- Your will get a chance to make an app of your own design that uses multiple screens and lets you practice using design mode and programming some simple user interactions.
- You will have a "coding buddy"
- or Work independently, but talk to your partner for rapid feedback and help

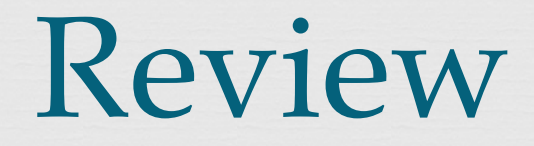

 $\overline{\text{C3}}$ 

Let's look at the three tips in code studio…

os "Help" means:

- Helping a friend work through their ideas
- Helping a friend get "unstuck" from a bug of a particular kind.
- Suggesting a strategy for getting something done.
- Pointing out a cool idea
- ora "Help" does not mean:
	- Writing code for a friend
	- Giving your project to a friend to use as a starting point
	- Telling your friend what to do

## $\overline{\text{C3}}$ Mini Project Timeline

 Day 1: Review the Activity Guide, sketch your idea, start programming

 Day 2: Complete programming, at 8:20 we will peer review, incorporate peer feedback

os Grade:

 50% your project 50% your feedback

## Vocabulary:

 $\overline{\text{C3}}$ 

- Event-driven program a program designed to run blocks of code or functions in response to specified events (e.g. a mouse click)
- or Event handling an overarching term for the coding tasks involved in making a program respond to events by triggering functions.